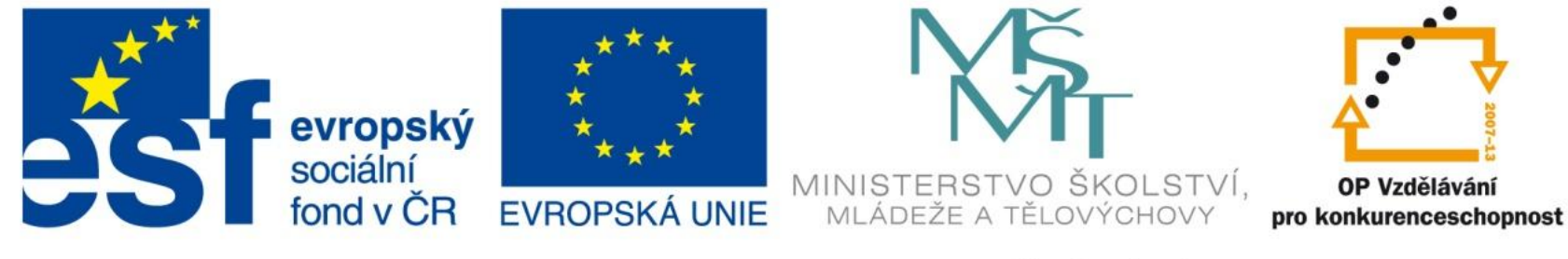

#### INVESTICE DO ROZVOJE VZDĚLÁVÁNÍ

### Tisk

EU – peníze středním školám Didaktický učební materiál

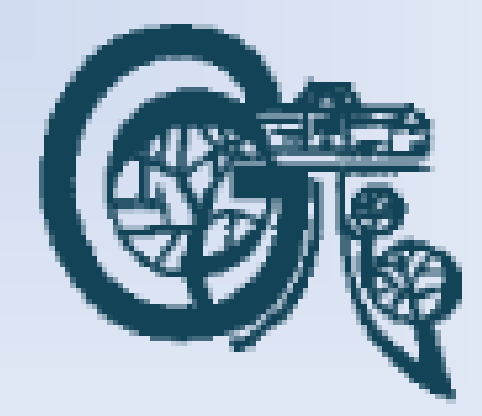

### Anotace

Označení DUMU: VY\_32\_INOVACE\_IT4.20

Předmět: IVT

Tematická oblast: Microsoft Office 2007

Autor: Ing. Vladimír Šauer

Škola: Gymnázium, Polička, nábřeží Svobody 306

Datum vytvoření: 13.10.2013

Ročník: 2. čtyřletého studia, 6. osmiletého studia

Zdroje: archiv autora

Popis výukového materiálu: Prezentace slouží k získání základních znalostí a dovedností k správnému nastavení všech tiskových parmetrů v programu MS Excel 2007.

## Tisk v Excelu

- Od Excelu 2007 existuje nová funkci zobrazení, tzv. **Rozložení stránky** (na kartě **Zobrazení** ve skupině **Zobrazení sešitů**, nebo na stavovém řádku nalevo od Lupy)
	- tento pohled na 100% zobrazuje dokument tak, jak bude na tiskárně vytištěn
	- je možné pomocí tohoto typu zobrazení nastavit, kde stránky začínají a končí
		- na aktivním pravítku pomocí myši
	- je možné zobrazit a editovat záhlaví a zápatí stránky
	- pomocí lupy je možné měnit velikost zobrazení
		- je možné zobrazit více stránek najednou
- pro zobrazení vzhledu stránky při tisku můžeme také použít
	- tlačítko Office / Tisk / Náhled

- karta **Rozložení stránky** skupina **Vzhled stránky**
	- možnost přímo nastavit Okraje, Orientaci a Velikost stránky
- více možností dialogové okno **Vzhled stránky**
	- Karta Rozložení stránky / spouštěč dialogových oken Vzhled stránky
	- tlačítko Vzhled stránky v Náhledu

#### **Záložka Stránka**

- Orientace stránky – na výšku, na šířku
- Formát papíru  $-$  A4, A3...
- Měřítko
	- Upravit na procento zvětšení / zmenšení
	- Přizpůsobit na Excel spočítá měřítko tak, aby se tisk provedl na zvolený počet stránek

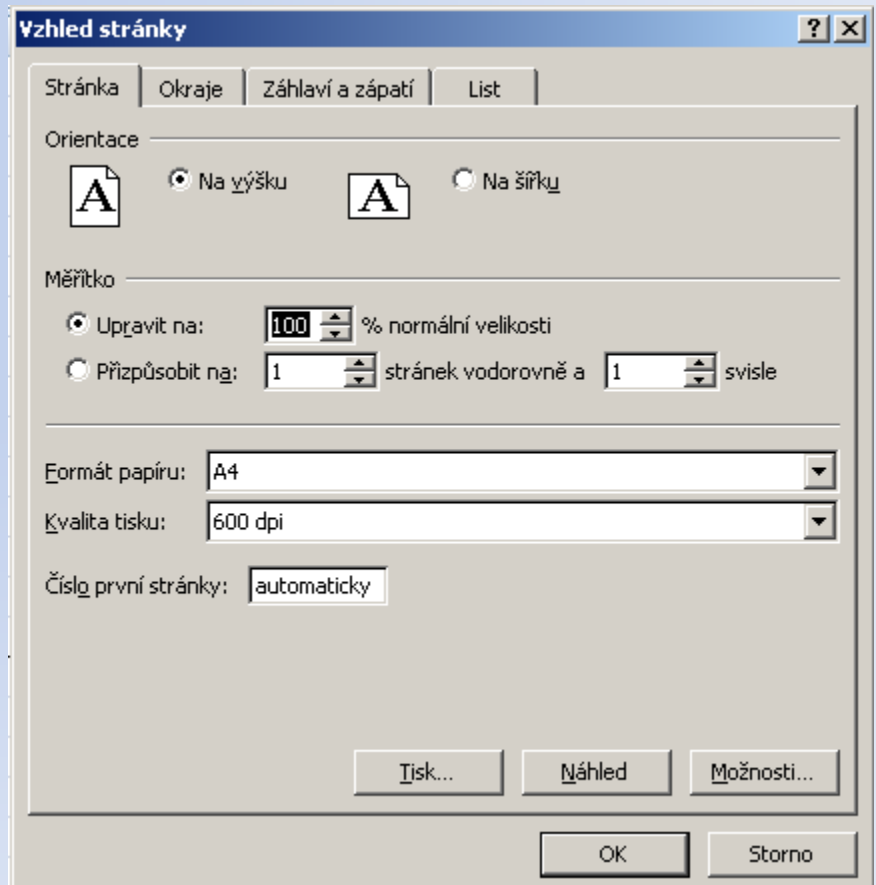

### **Záložka Okraje**

- velikost horního, dolního, levého a pravého okraje
- velikost oblasti pro záhlaví a zápatí
- vodorovné a svislé vycentrování na stránce

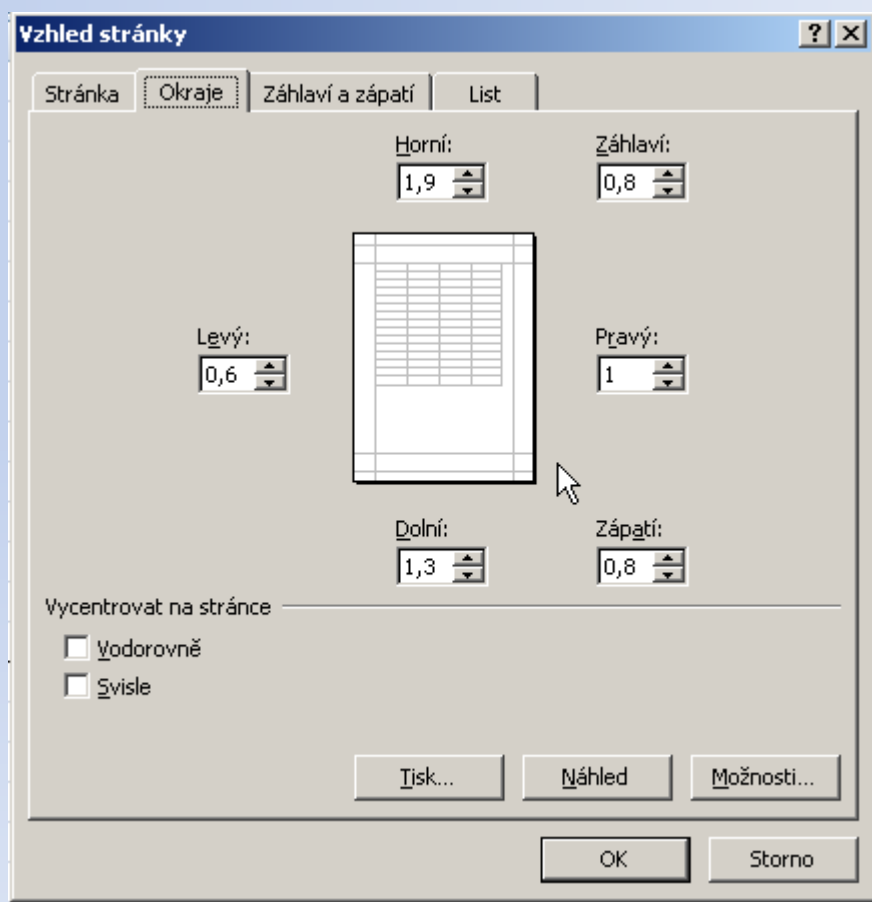

#### **Záložka Záhlaví a zápatí**

- v nabídkách záhlaví a zápatí můžeme vybrat z předdefinovaných záhlaví a zápatí
- tlačítka **Vlastní záhlaví** a **Vlastní zápatí** slouží k vytvoření libovolného záhlaví a zápatí
	- 3 části levá, střední, pravá
	- buď napíšeme text, nebo použijeme tlačítek (např. pro vložení čísla stránek, data, času, cesty k souboru ...)

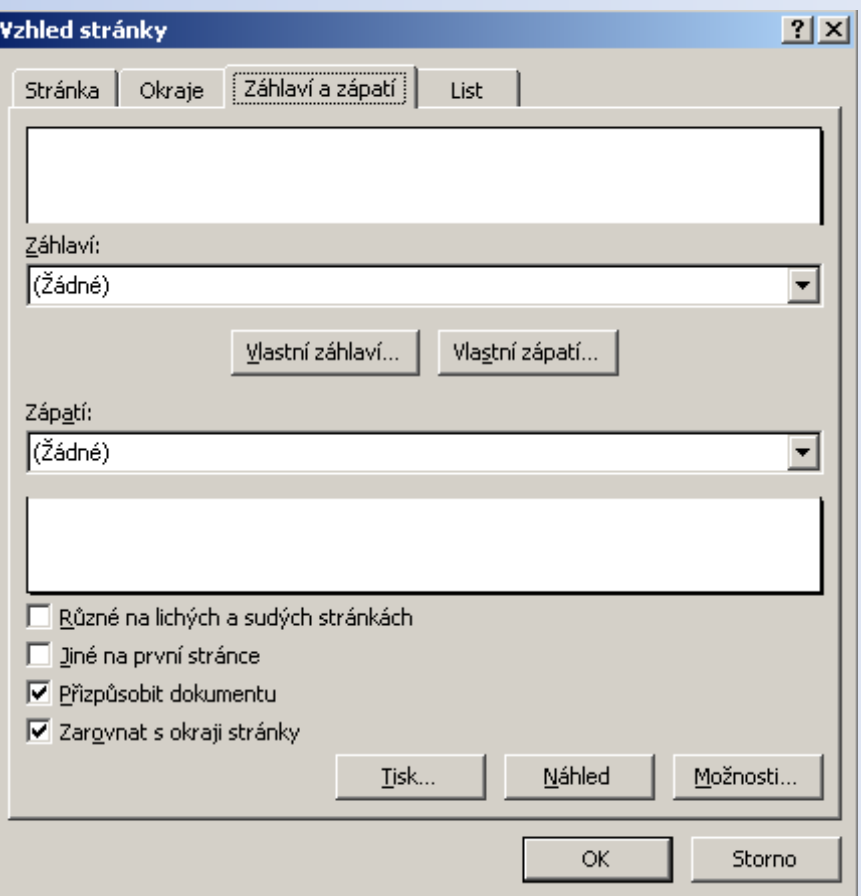

#### **Záložka List**

- Oblast tisku co se bude tisknout
- Tisk názvů umožní tisk vypraného záhlaví na každé stránce
- Mřížka zda ji tisknout
- Černobíle i barvy se vytisknou černobíle
- Koncept vytiskne jako pracovní verzi, tzn. černobíle a bez výplní
- Záhlaví řádků a sloupců zda se vytiskne záhlaví řádků a sloupců
- Komentáře zda a jak se budou tisknout komentáře
- Pořadí tisku uspořádání stránek na listy v tiskárně

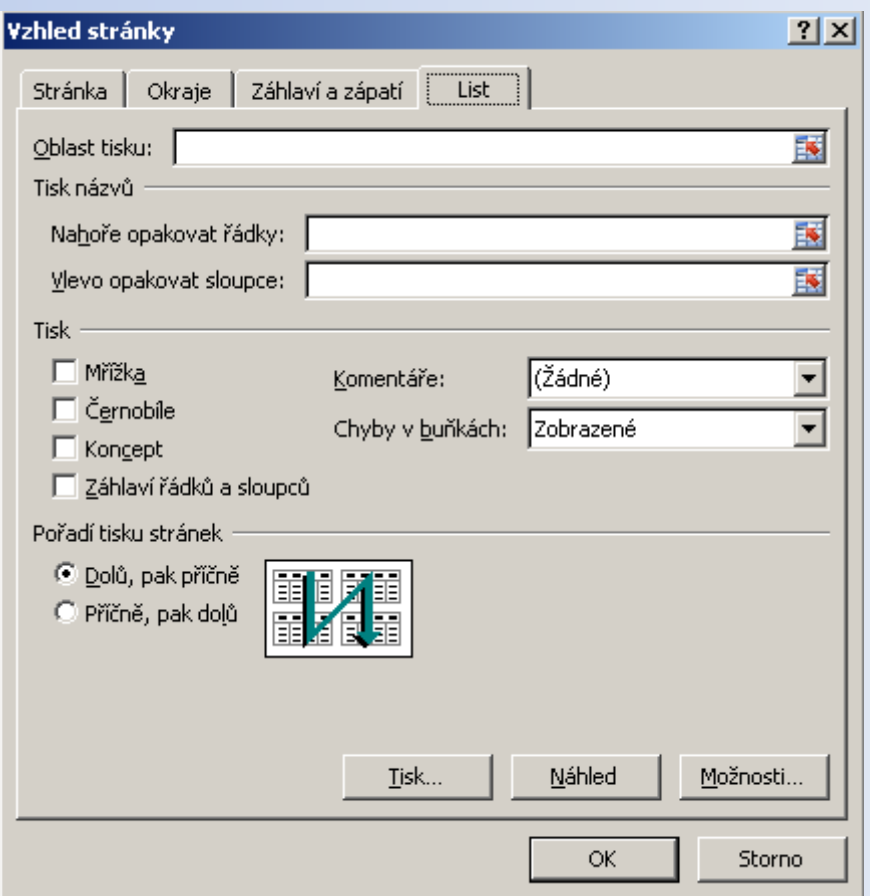

## Tisk v Excelu – Tisk

### **Tisk -** Tlačítko Office / Tisk

- výběr tiskárny pro tisk
- Rozsah tisku vše nebo pouze stránky od do
- Tisknout výběr buněk, celý sešit, aktivní list
- počet kopií a jejich řazení

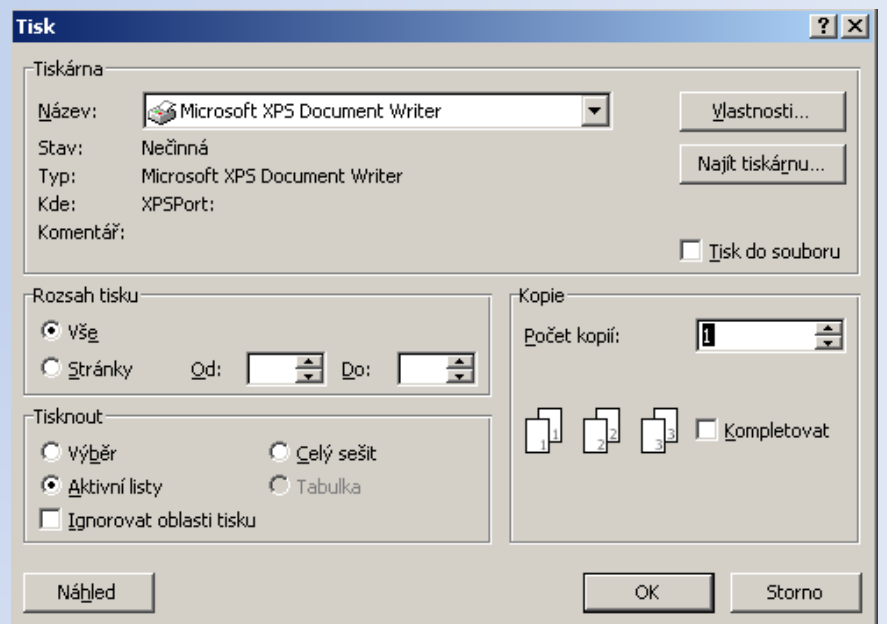